ФЕДЕРАЛЬНОЕ ГОСУДАРСТВЕННОЕ БЮДЖЕТНОЕ ОБРАЗОВАТЕЛЬНОЕ УЧРЕЖДЕНИЕ ВЫСШЕГО ОБРАЗОВАНИЯ «ВСЕРОССИЙСКИЙ ГОСУДАРСТВЕННЫЙ УНИВЕРСИТЕТ ЮСТИЦИИ (РПА Минюста России)» ВГУЮ (РПА Минюста России) Ижевский институт (филиал)

Печерских Н.А.

# **Применение статистических методов обработки при анализе эмпирических данных**

Учебное пособие

Ижевск

Ижевский институт (филиал) ВГУЮ (РПА Минюста России)

2024

УДК 16(075.8) ББК 87.4я73 П31 Автор:

Н. А. Печерских, профессор кафедры гуманитарных дисциплин и специальной профессиональной подготовки Ижевского института (филиала) ВГУЮ (РПА Минюста России), доктор философских наук, профессор.

#### Рецензенты:

А. Г. Поторочин, заведующий кафедрой гуманитарных дисциплин и специальной профессиональной подготовки Ижевского института (филиала) ВГУЮ (РПА Минюста России), кандидат педагогических наук, доцент, советник Российской академии естественных наук;

П31

Печерских, Н.А.

Применение статистических методов обработки при анализе эмпирических данных: учебное пособие [Электронное издание] / Н. А. Печерских ; Ижевский институт (филиал) (РПА Минюста России). – Ижевск : Ижевский институт (филиал) ВГУЮ (РПА Минюста России), 2024. – Электрон., текстовые данные ( КБ). –

Практикум представляет собой задание для отчётной работы по курсу «История и методология юридической науки», подготовленное в соответствии с рабочими учебными программами магистерской подготовки направления 40.04.01 Юриспруденция. Предназначено для организации самостоятельной работы студентов очного и заочного отделения.

# **Оглавление**

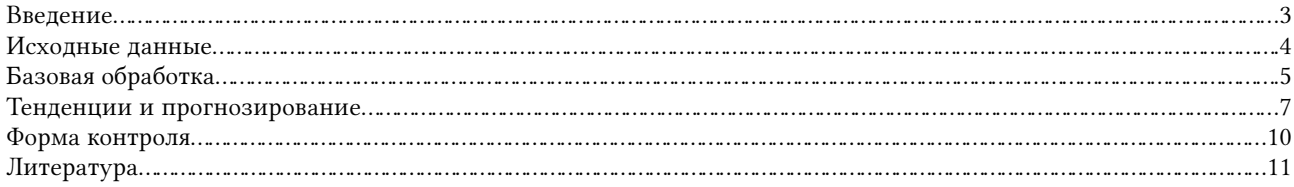

### <span id="page-2-0"></span>**Введение**

Статистическая обработка данных сегодня является стандартом научной работы. Данный практикум как раз посвящен освоению базовых приемов статистических работ. Практикум опирается на главы учебника «Логика и методология науки»<sup>[1](#page-2-2)</sup>:

<span id="page-2-1"></span>4.Эпирическая эпистемология. Формы эмпирического знания;

5.Эмпирические методы;

10.Прогноз и научное знание

. Предполагается использование обычных электронных таблиц из офисного пакета (OpenOffice, Exell и т. п.) С математическими основами статистики можно ознакомиться по специальным учебникам, например:

Лакин Г.Ф. Биометрия : Изд. 4 : Уч. пособие – М.: Высш.Шк., 1990 – 352 с.

Коршунов Ю.М. Математические основы кибернетики: [Учеб. пос.] - 3-е изд., перераб. и доп. - М. : Энергоатомиздат, 1987. - 494, [1] с.

Учебные пособия «Эконометрика», «Математическая статистика» (десятки авторов и изданий) обычно более сложны для восприятия. Собственно анализу данных с применением компьютера так же посвящены специальные работы (обычно опирающиеся на один какой-то пакет прикладных программ):

Тюрин Ю. Н., Макаров А. А. Анализ данных на компьютере : уч. по. - Москва : Изд-во МЦНМО, 2016. - 366, [1] с.

Касюк С. Т. Анализ данных на компьютере в пакете Statistica : уч.-мет. Пос. - Челябинск : Челябинский филиал РАНХиГС, 2018. - 346 с.

Боровиков В. П. STATISTICA. Искусство анализа данных на компьютере - СПб. и др. : Питер : Питер бук, 2001. - 650 с.

Раскин В. Н. Обработка данных психологических и социальных исследований на компьютере (с использованием программы SPSS) : учебное пособие - СПб : Санкт-Петербургский государственный институт психологии и социальной работы, 2008. - 56, [2] с. Халафян А. А., Боровиков В. П., Калайдина Г. В. Теория вероятностей, математическая статистика и анализ данных : основы теории и практика на компьютере : Statistica. Excel : более 150 примеров решения задач : уч. пос. - Москва : URSS : ЛЕНАНД, 2017. - 317 с.

Сайт [https://software.fandom.com/wiki/List:Statistical\\_packages](https://software.fandom.com/wiki/List:Statistical_packages) (28.01.2024) перечисляет (и даёт ссылки для загрузки) около 50 статистических пакетов с открытым исходным кодом, находящихся в общественном достоянии и бесплатных, и ещё полсотни проприетарных; каждый из них, естественно, имеет свое руководство по использованию. И тем не менее, каждый исследователь первичную статистическую обработку начинает в своем офисном пакете. К чему мы теперь и приступим.

<span id="page-2-2"></span>[<sup>1</sup>](#page-2-1) Печерских Н.А. Логика и методология науки : Систематический курс. – 2-е изд. – Ижевск, 2017 – 394 с.

# <span id="page-3-0"></span>**Исходные данные**

Для выполнения работы необходим исходный массив данных, которые можно было бы представить как параллельные ряды данных. Например, возьмём данные по курсам драгоценных металлов ЦБ РФ чуть больше чем за месяц в конце 2023 года:

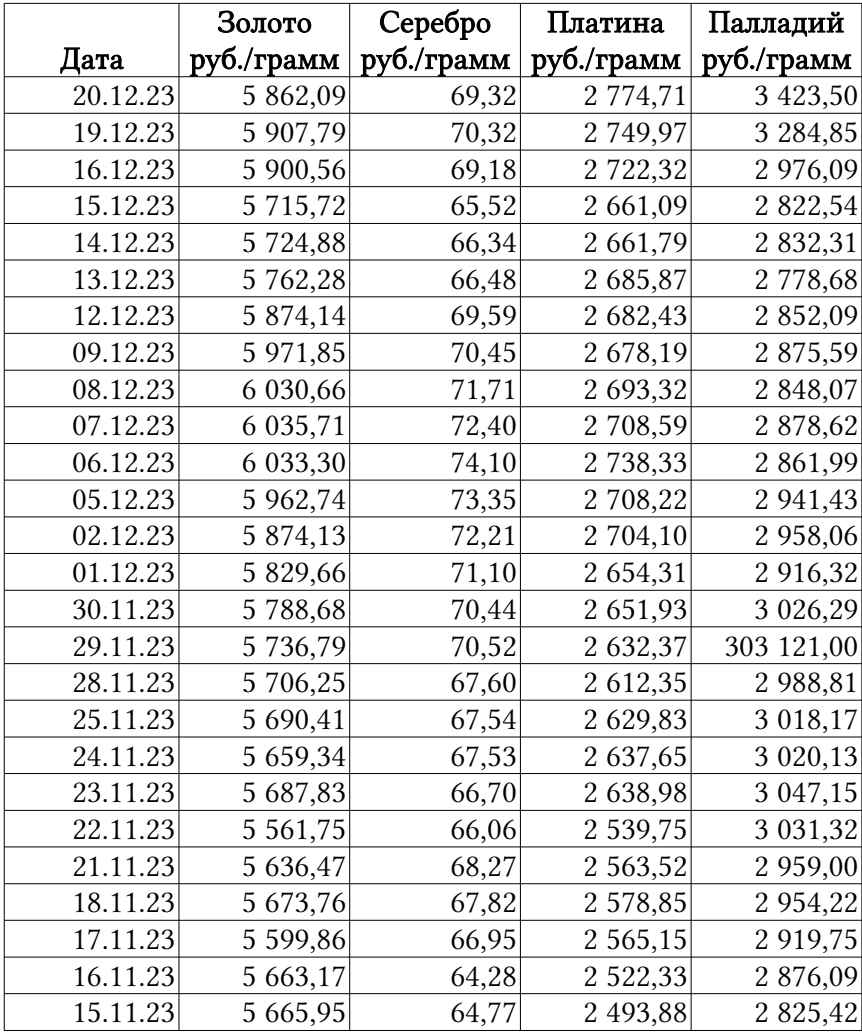

Источник: [https://cbr.ru/hd\\_base/metall/metall\\_base\\_new/](https://cbr.ru/hd_base/metall/metall_base_new/) (28.01.24)

В данных ЦБ РФ пришлось после скачивания 21.12.2023 заменить точки на запятые, что бы LibreOffice Calc воспринимал данные как числовые; в данных по ссылке сразу расставлены запятые.

# <span id="page-4-0"></span>**Базовая обработка**

Элементарная статистическая обработка массива включает в себя величины, помещённые внизу таблицы (если ряды расположены по строкам, то можно поместить среднее, дисперсию и др. справа):

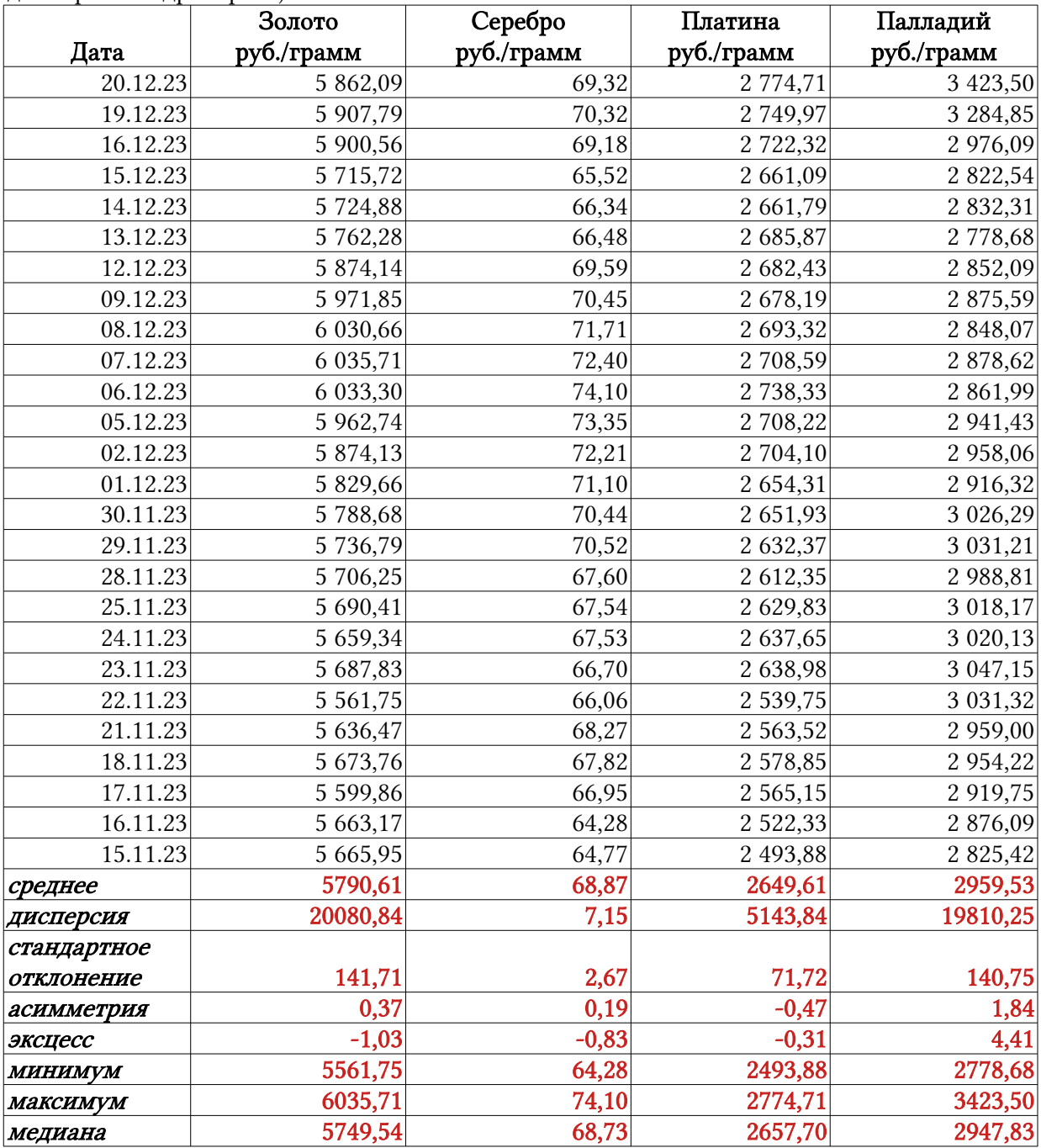

Среднее характеризует тот уровень, около которого колеблются рассматриваемые величины; стандартное отклонение характеризует размах колебаний (вычисляется через дисперсию, математически равную квадрату стандартного отклонения). Асимметрия показывает, какие отклонения (в плюс или в минус) встречаются чаще (для золота, например, отклонения в минус встречаются чаще, но каждое из них, в среднем, меньше, чем отклонение в плюс, а для платины – наоборот). Эксцесс характеризует распределение исследуемых величин по сравнению с нормальным распределением Гаусса (распределения золота, серебра и платины более плоские, чем нормальное, а распределение цен палладия более острое: «средних» значений чуть больше, «крайних» чуть меньше, чем предполагает

#### • Арагметаллы.ods - LibreOffice Calc  $\overline{-1}$ .<br>10 правка Вид Вставка Формат Стили Лист Данные Сервис Окно Справка  $\overline{\phantom{a}}$  $\boxed{\text{``}}\ \mathsf{W}\ \mathsf{K}\ \underline{\mathsf{u}}\cdot\boxed{\underline{\mathsf{n}}\cdot\underline{\mathsf{m}}}\cdot\boxed{\mathsf{e}}\ \equiv\ \exists\ \boxed{\top}\ \Leftrightarrow\ \bot\ \boxed{\mathsf{m}}\ \boxplus\ \boxplus\ \boxplus\ \boxplus\ \cdots\ \otimes\ 0\ \boxplus\ \boxdot\ \omega\ \omega\boxed{\mathsf{m}}\ \equiv\ \exists\ [\Box\ \cdot\ \boxplus\ \cdot\ \underline{\mathsf{u}}\ \cdot\ ]\ast$ Vu Sanc  $-11$  $\equiv$  $\begin{array}{|c|c|c|c|c|}\n\hline\n3\text{0.0000} & C & D & E \\
\hline\n3\text{0.0000} & \text{Cep6} & \text{II.0171118a} & \text{II.017121010} \\
\hline\n\text{py6./TPAMM} & \text{py6./TPAMM} & \text{py6./TPAMM} & \text{py6./TPAMM} \\
\hline\n\end{array}$  $K$   $\downarrow$   $L$  $\overline{M}$  $\dot{N}$  $\circ$  $\overline{\mathbb{D}}$ Дата  $\mathbbmss{Z}$ 2774,71 в Мастер функций  $\frac{20.12.23}{19.12.23}$  $5862,09$ <br> $5907,79$  $\frac{69,32}{70,32}$  $\overline{a}$   $\overline{a}$   $\overline{a}$  $\begin{tabular}{l|c|c} $2\,74,71$ \\[-2\,749.97 & \textcolor{red}{\bullet}\end{tabular} \begin{tabular}{|c|c|c|c|} \hline $\times$ Mactrep & $\bullet$ Mactrep & $\bullet$ Mact$  $\mathbb{R}^3$  $16.12.23$ 5 900.56 69.18 Результат функции  $\begin{array}{r} 16.12.23 \\ \hline 15.12.23 \\ 14.12.23 \\ \hline 13.12.23 \\ 12.12.23 \\ \hline 09.12.23 \\ \hline \end{array}$  $\begin{array}{r} 5\ 900,56 \\ 5\ 715,72 \\ 5\ 724,88 \\ 5\ 762,28 \\ 5\ 874,14 \\ 5\ 971,85 \end{array}$  $\begin{array}{r} 69,18 \\ 65,52 \\ 66,34 \\ 66,48 \\ \hline 9,59 \\ 70,45 \\ \hline 71,71 \\ 72,40 \end{array}$  $\circ$  $f_{x}$ 08.12.23  $6030,6$  $\begin{array}{r} 71,71 \\ 72,40 \\ 74,10 \\ 73,35 \\ 72,21 \\ 71,10 \\ \hline \end{array}$  $\frac{03.12.23}{07.12.23}$   $\frac{06.12.23}{05.12.23}$  $\begin{array}{r} 6\ 035,00 \\ \hline 6\ 035,71 \\ \hline 6\ 033,30 \\ \hline 5\ 962,74 \\ \hline 5\ 874,13 \end{array}$ 02.12.23 01.12.23 5 829,66 30.11.23 5 788.68 70.44 30.11.23<br>29.11.23<br>28.11.23<br>25.11.23<br>24.11.23<br>23.11.23  $\frac{5788,68}{5736,79}$ <br> $\frac{5706,25}{5690,41}$ <br> $\frac{5690,41}{5659,34}$  $\begin{array}{r} \n70,44 \\
\hline\n70,52 \\
\hline\n67,60 \\
\hline\n67,54 \\
\hline\n67,53 \\
\hline\n66,70\n\end{array}$  $\overline{2i}$ 22.11.23 5 5 6 1.7 66,06 2 5 3 9 7 5 Формула **Результат** #NULL!  $\frac{1}{1}$ БЕССЕЛЬ. 22.11.23<br>21.11.23<br>18.11.23<br>17.11.23  $\frac{5636,47}{5673,76}$ <br> $\frac{5673,76}{5599,86}$ <br> $\frac{5663,17}{5655}$  $\begin{array}{r} 2\,557,75 \\ 2\,563,52 \\ 2\,578,85 \\ 2\,565,15 \\ 0\,500,88 \end{array}$  $\frac{68,27}{67,82}$  $\begin{array}{r} 23 \\ 24 \\ 25 \\ 26 \\ 27 \end{array}$ **БЕССЕЛЬ.К** BECCE/IB.N<br>BECCE/IB.Y  $\frac{66,95}{64,28}$ - $\frac{16.11.23}{15.11.23}$ 2 5 2 2 , 3 3 5 665,95 2 493,88  $\sim$  Назад Далее > Отменить |<br>Массив Справка  $\alpha$  $\begin{array}{r} 29 \\ 30 \\ 31 \\ 32 \\ 33 \end{array}$  $\text{Meff}$   $\theta$   $M$   $M$  $\mid$  L\_  $\mid$  B

нормальное распределение). Минимум и максимум характеризуют пределы вариации;

медиана есть середина ряда (больше и меньше её равное число случаев).Чтобы получить такой результат, в соответствующие ячейки с помощью мастера функций были вставлены следующие функции (с указанием диапазонов данных):

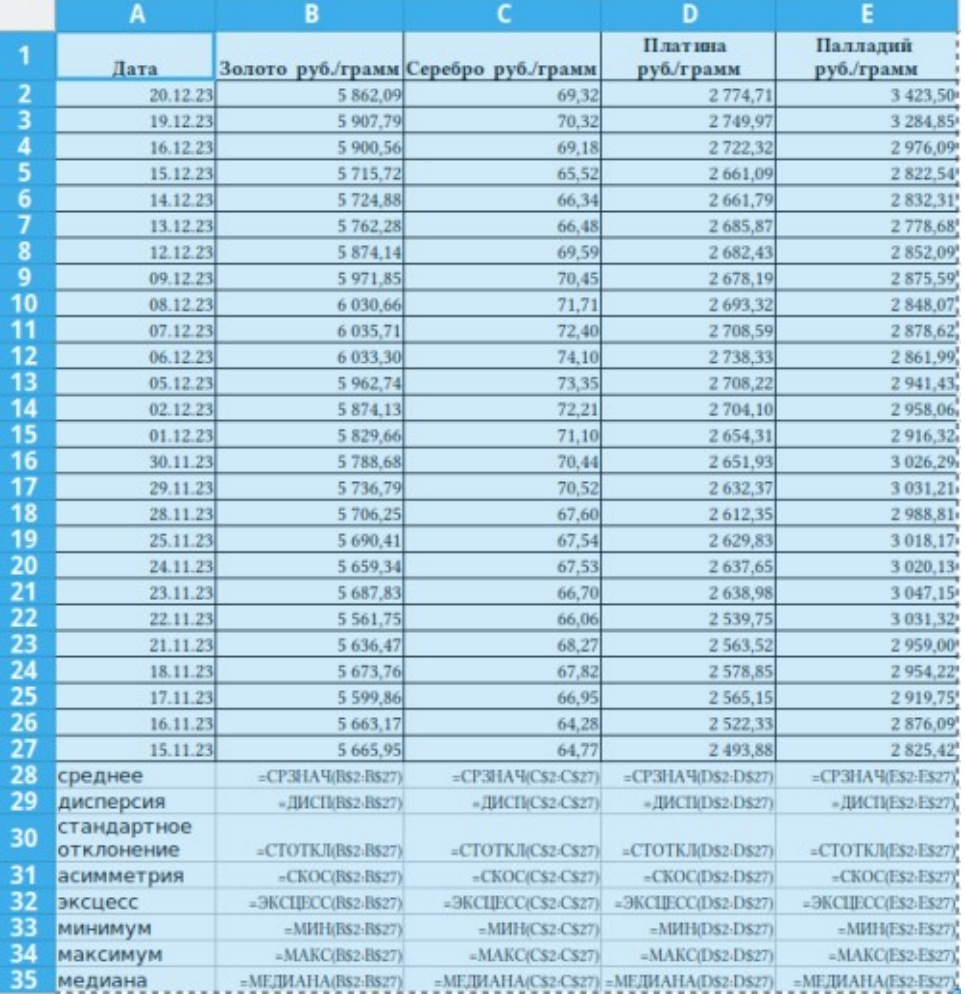

# <span id="page-6-0"></span>**Тенденции и прогнозирование**

Чуть более сложно определяются тенденции изменения (цен). Например, для золота, функция {ЛИНЕЙН(B\$2:BS27;A\$2:A\$27;1;0)} возвращает результат:

8,57867425604155 -382498,33748552

То есть предлагает считать курс золота по формуле:

цена золота 28 января 2024 г.=-382498 рублей +8,5786 рубля\*28января 2024 года.

Всё бы ничего, если бы не фантастический «кредит» в 382 498 рублей с копейками (отрицательное значение цены).

Такой результат получается от того, что во внутреннем формате LibreOffice Calc дата считается начиная с 31.12.1899 года, и 15 ноября 2023 года, например — это, по мнению LibreOffice, 42245 (день от «сотворения мира»). Чтобы получить вменяемый результат, необходимо «абсолютную» (внутреннюю LibreOffice) датировку перевести в относительную, от начала ряда (15 ноября):

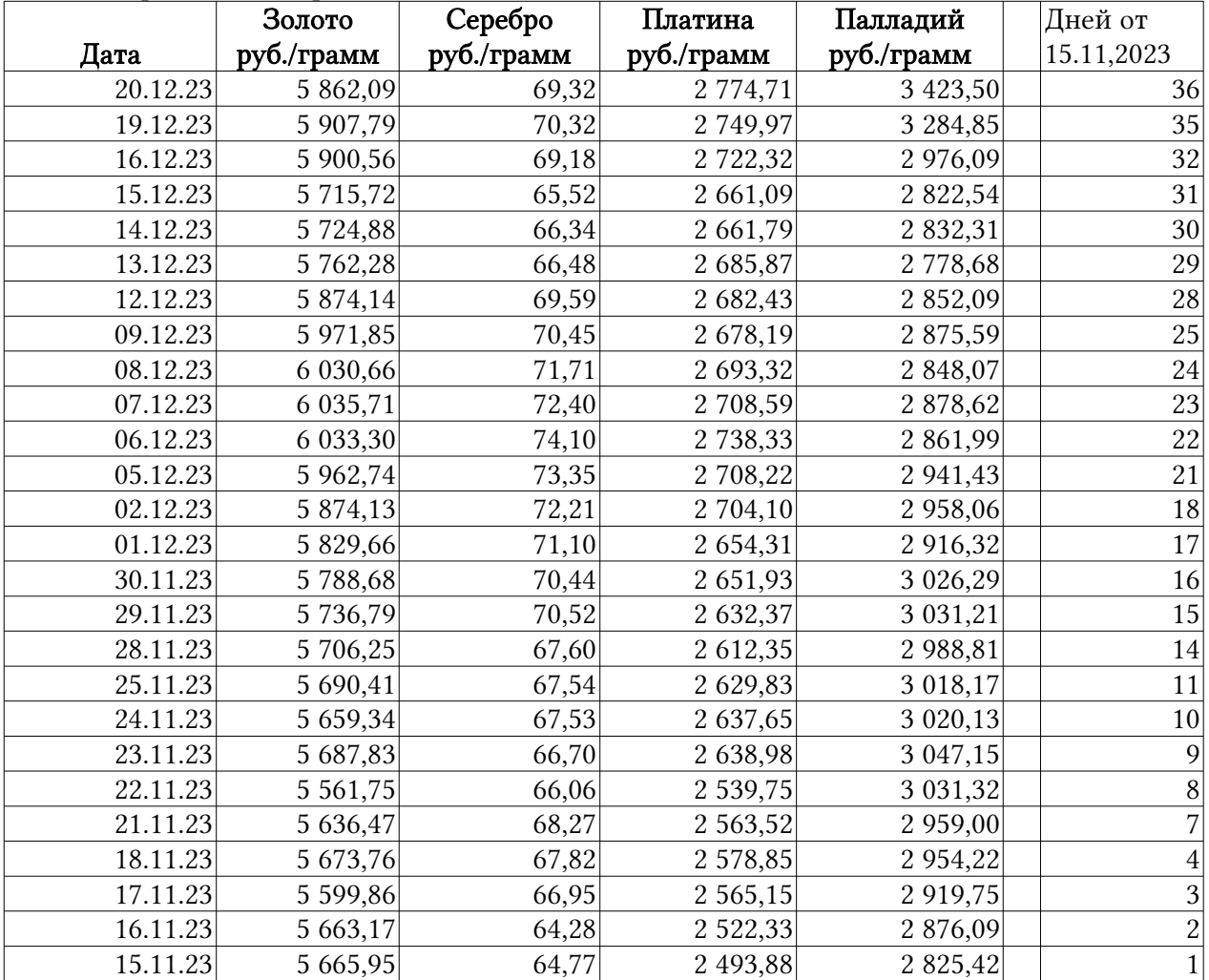

Функция {ЛИНЕЙН} с аргументом Х (...;G\$2:G\$27;…) из колонки относительных дат теперь возвращает результат:

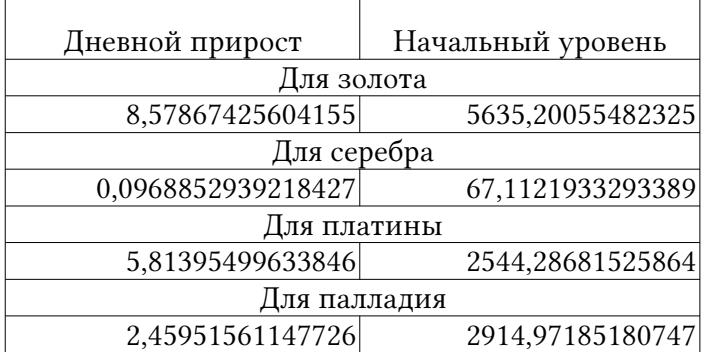

Ничего фантастического: цена золота возрастает на 8 рублей 58 копеек в день, начиная с уровня 5635 рублей, и аналогично для других драгоценных металлов.

Другой тип роста показывает функция ЛГРФПРИБЛ. При аналогичной конструкции она возвращает результат:

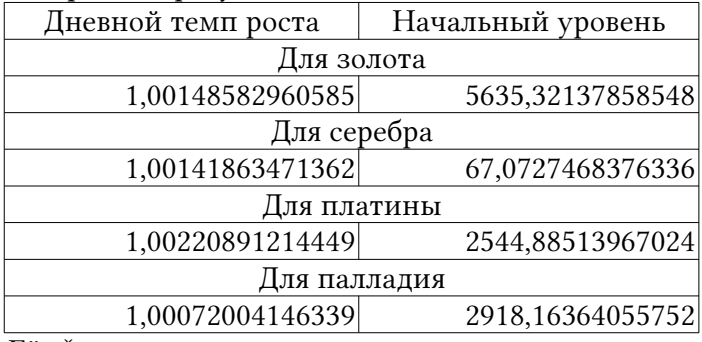

Её формат, например для золота: цена сегодня = цена вчера\*1,0014.... (цена ежедневно прирастает на 0.14%). Серебро росло почти так же, как золото, платина гораздо быстрее, а палладий вдвое медленнее золота. Стартовые уровни так же вполне реалистичны.

Прогнозирование осуществляется с помощью функций {ТЕНДЕНЦИЯ} (для модели линейного роста) и {РОСТ} (для экспоненциальной модели). Имея в базе прогноза 36 значений, можно достаточно надёжно прогнозировать на следующие 7-12 значений. Задаём в указанных функциях диапазоны значений функции (цены металлов), аргумента (дней от начала серии), номера дней в периоде упреждения (выделены красным), и получаем прогнозируемые значения (выделены красным):

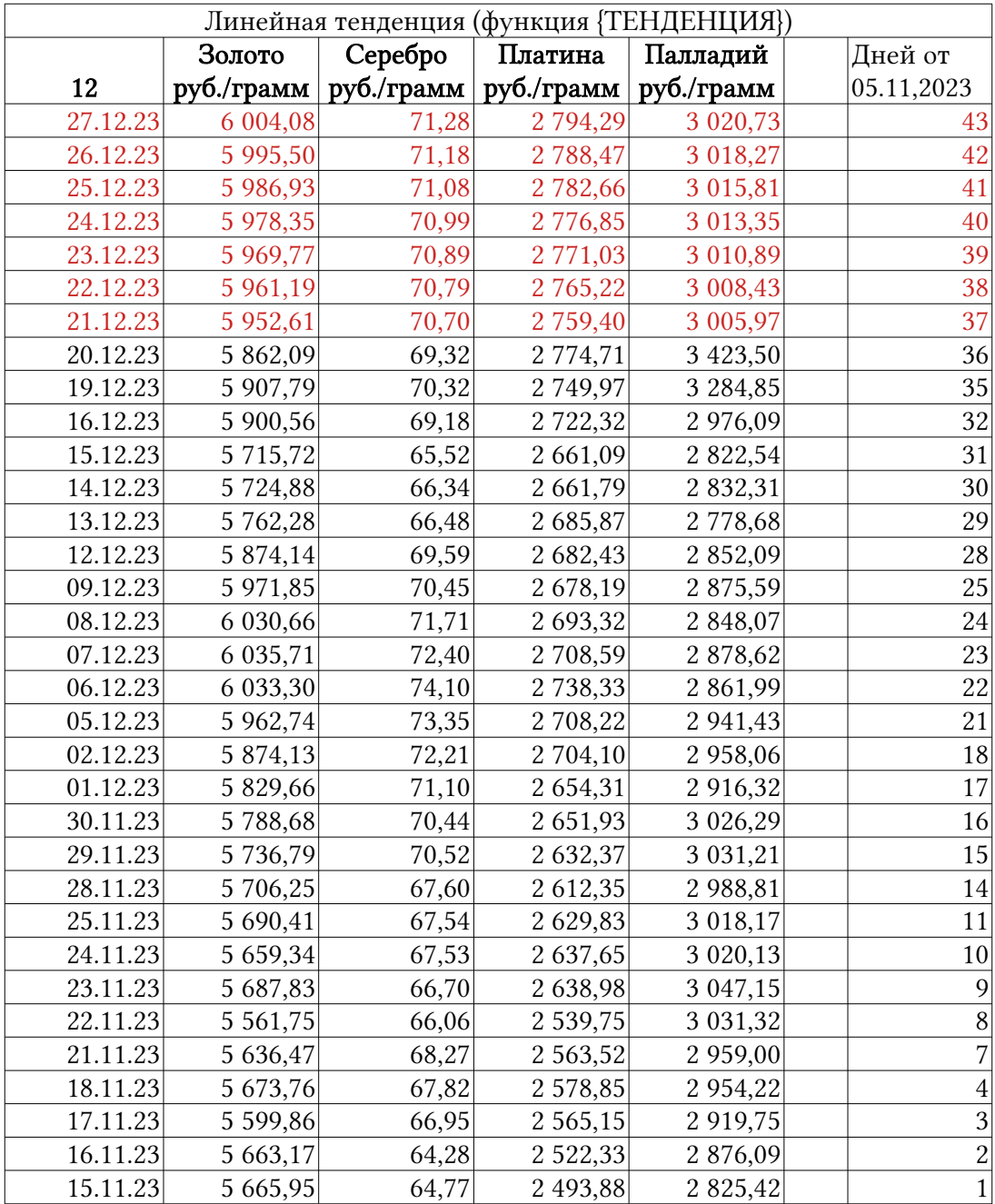

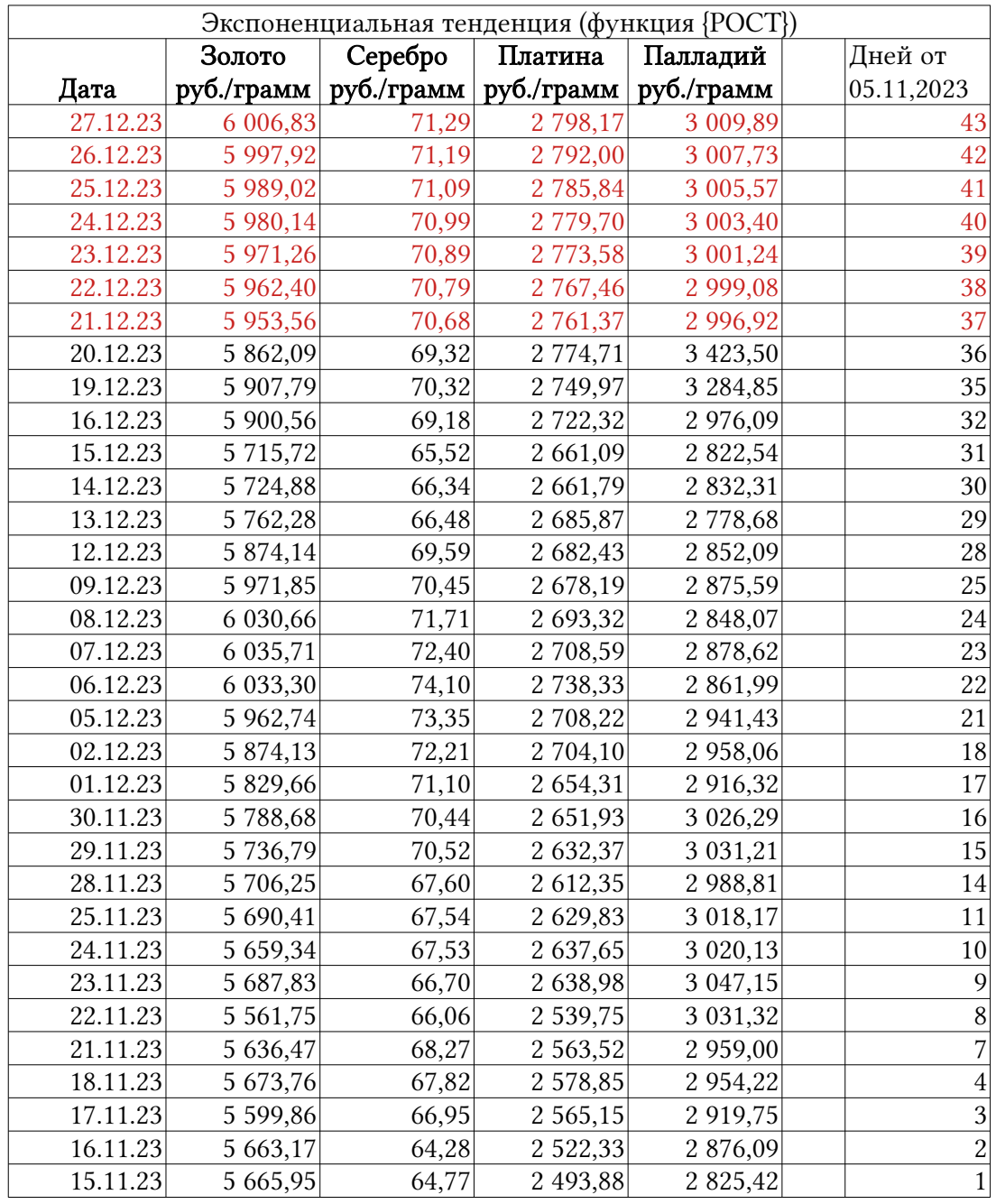

# <span id="page-9-0"></span>**Форма контроля**

Контроль практикума (зачтено/не зачтено) осуществляется по отчетной работе, которую следует оформить в виде файла (или распечатки), выполненного в электронных таблицах, с необходимыми пояснениями (в какой клеточке какой результат находится).

Успехов в борьбе с данными – и помните:

А. «Искусственный интеллект» есть всего лишь статистический алгоритм обработки данных. Человек, вооружённый компьютером и понимающий алгоритм может гораздо больше, чем человек без компьютера, или компьютер с алгоритмом без человека. Человек с компьютером, не понимающий алгоритма, тоже не многого стоит.

Б. Самые рядовые электронные таблицы из офисного пакета содержат гораздо больше алгоритмов обработки данных, чем показано в этом практикуме. Электронных таблиц достаточно для того, чтобы определять насколько надежны полученные при обработке данных результаты (статистические критерии), можно так же все результаты изобразить графически, можно было бы представить цену на палладий как зависящую от цен золота, платины и серебра (многомерная регрессия), можно даже вычислить сезонность тех или иных событий, если ряд достаточно длинный.

В. В статистике всегда есть опасность, что полученные зависимости не имеют смысла. Искусственный интеллект, просеивая всё и вся, обнаружил, что затраты США на науку, космос и технологии коррелируют на 99,79% с суицидами путем повешения и удушения; душевое потребление сыра на 94,7% – с числом до смерти запутавшихся в простынях (всё в США); докторские степени в гражданском строительстве на 96,86% с душевым потреблением сыра моцарелла; популярность имени «Виолетта» в США на 99,5% с потреблением ископаемого топлива в Экваториальной Гвинее, и многое другое $^2$  $^2$ .

# <span id="page-10-1"></span><span id="page-10-0"></span>**Литература**

Печерских Н.А. Логика и методология науки : Систематический курс. – 2-е изд. – Ижевск,  $2017 - 394$  c.

Лакин Г.Ф. Биометрия : Изд. 4 : Уч. пособие – М.: Высш.Шк., 1990 – 352 с.

Коршунов Ю.М. Математические основы кибернетики: [Учеб. пос.] - 3-е изд., перераб. и доп. - М. : Энергоатомиздат, 1987. - 494, [1] с.

Тюрин Ю. Н., Макаров А. А. Анализ данных на компьютере : уч. по. - Москва : Изд-во МЦНМО, 2016. - 366, [1] с.

Касюк С. Т. Анализ данных на компьютере в пакете Statistica : уч.-мет. Пос. - Челябинск : Челябинский филиал РАНХиГС, 2018. - 346 с.

Боровиков В. П. STATISTICA. Искусство анализа данных на компьютере - СПб. и др. : Питер : Питер бук, 2001. - 650 с.

Раскин В. Н. Обработка данных психологических и социальных исследований на компьютере (с использованием программы SPSS) : учебное пособие - СПб : Санкт-Петербургский государственный институт психологии и социальной работы, 2008. - 56, [2] с. Халафян А. А., Боровиков В. П., Калайдина Г. В. Теория вероятностей, математическая статистика и анализ данных : основы теории и практика на компьютере : Statistica. Excel : более 150 примеров решения задач : уч. пос. - Москва : URSS : ЛЕНАНД, 2017. - 317 с.

<span id="page-10-2"></span>[<sup>2</sup>](#page-10-1) Безумные корреляции / Рациональные числа. Интересная статистика и данные из различных областей. – URL:<https://rationalnumbers.ru/?go=all/bezumnye-korrelyacii/>(31/01/2024) ; Первоисточник: Tyler Vigen Spurious correlations : correlation is not causation – URL:<https://tylervigen.com/spurious-correlations> (31.01.2024)